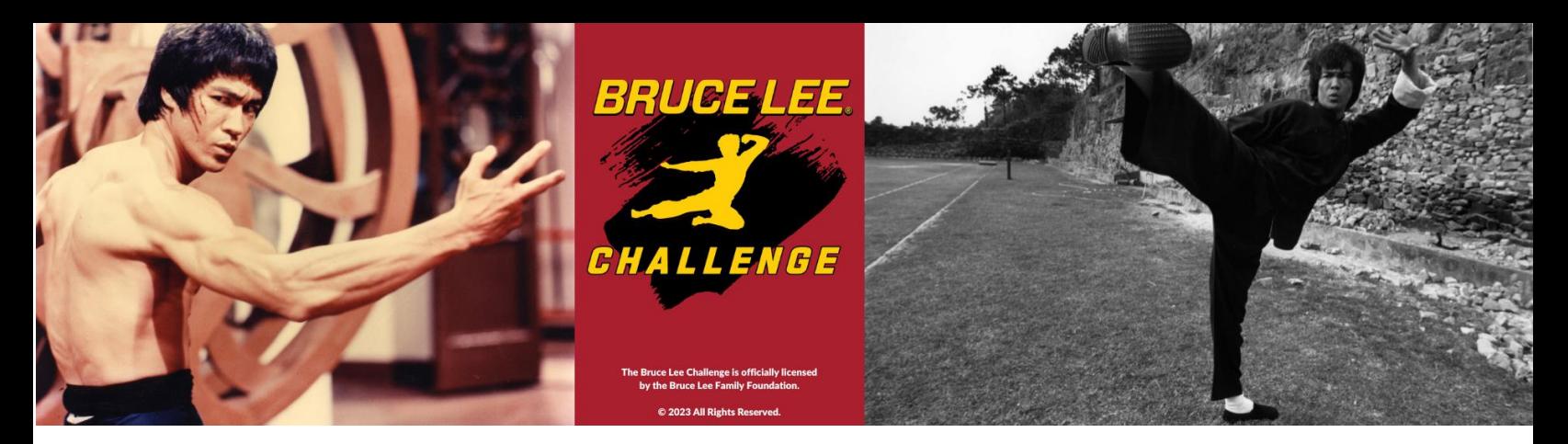

## **Access to the Bruce Lee 12-Week Workout Plan:**

Choose when to start your program

- Create your profile using this link <https://bruceleechallenge.fitr.training/p/BruceLeeChallenge>
- Accept the Waiver of Liability and Participation Agreement
- Choose the date when to start your program.

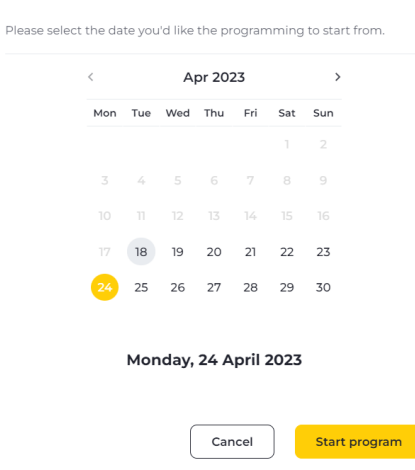

• Enter your special (case sensitive) Promo Code found in your confirmation email.

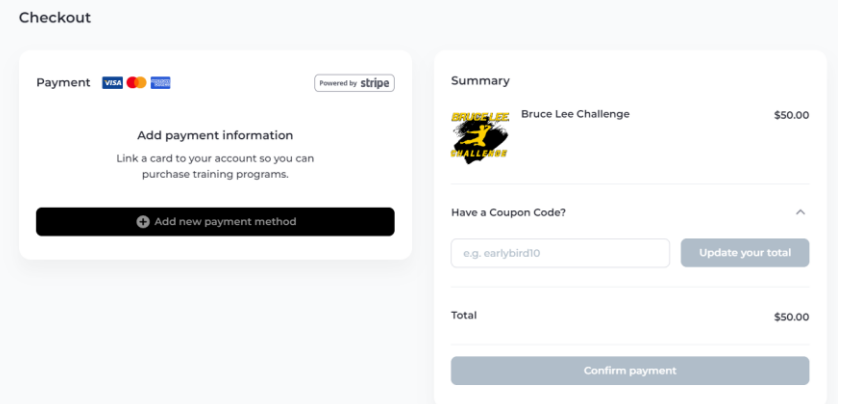

- Download Bruce Lee Challenge to your mobile device: [Get The Fitr Client App |](https://get.fitr.training/client-app)  [Download Fitr For Clients](https://get.fitr.training/client-app)
- Log In using the same email & password that you used to create a profile